### 【課題 22】<練習 21>のプログラムで、終わった後、スペースキーを押すと再開するようにしよ

う。 <point>スペースキーを押したとき、再開メッセージを送る

練習 21 の風船のコードを表示しておく

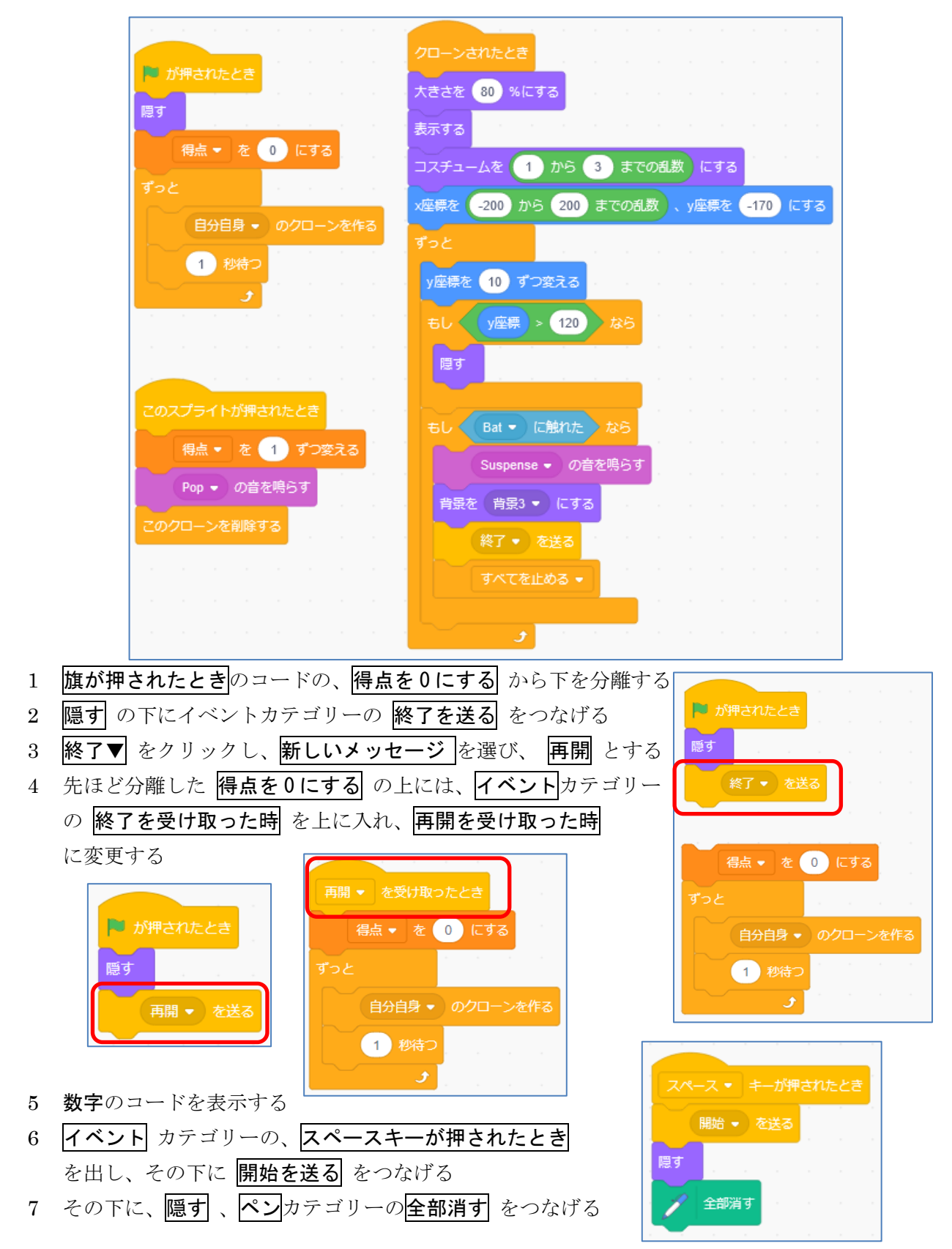

- 8 文字 点 のコードを表示する
- 9 スペースキーが押されたときを出し、その下に隠すをつなげる
- 10 背景 のコードを表示する
- 11 旗が押されたとき をはずし、代わりに 開始を受け取った時を入れる。

隠す

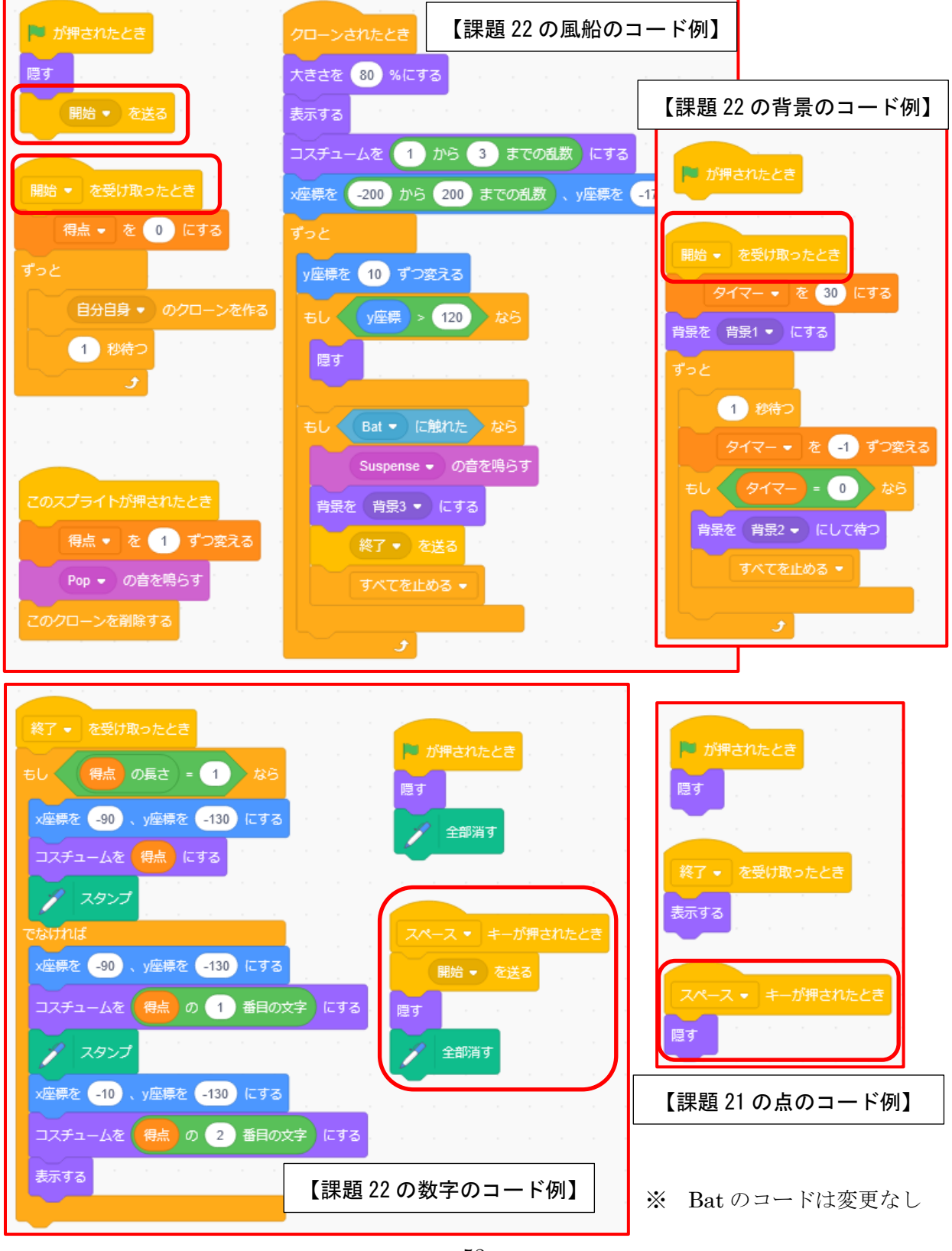

# 【課題 23】<課題 22>のプログラムで、終わった時に、各回の得点の一覧を表示するようにしよ う。

課題 22 を表示しておく 変数 タイマー ● を隠す 1 変数 カテゴリーの リストを作る をクリックする。名称は一応 リストを作る  $\bigcirc$ Jm 「得点リスト」としておく。 变数 2 風船 のコードを表示する 3 |クローンされたとき| のコードの、もし Bat に触れたら| の |終了を送る| の前に、変数リスト| カテゴリーのなにかを得点リストに追加するのフブロックを入れる。 4 なにか の中に、変数 カテゴリーの 得点 を入れる。 もし Bat - に触れた なら 終わるまで Disconnect → の音を鳴らす  $\bullet$ リストを作る もし Bat - に触れた おら 変数 **有奈を | 肖奈3 ▼ | にする** 得点リスト お店か を 得点リスト 。 に追加する ∾<br><mark>(</mark>)張3 ▼ (にする) なにか)を 得点リスト 。に追加する **227 - お出ス** 終 を送る すべてを止める > すべてを止める • 得点 3 もし Bat v に触れた なら  $917 - 26$  終わるまで Disconnect • の音を鳴らす ※ 普号3 → にする 担占ロフト 得点 を 得点リスト ▼ に追加する |<br>| 抜了 = <sup>|</sup> を送る | | | | | | | | | | すべてを止める ▼  $\overline{\mathcal{S}}$ **長さ5** 

一応、この段階で動作確認をし、得点リストが表示されていることを確認する

この得点履歴は、ずっと残っている。

もし、 旗を押してスタートしたときに、履歴をリセットするなら、 加が押されたとき の下に 変数 カテゴリーの 得点リストのすべてを削除する をつなげる。 ■ が押されたとき ■ が押されたとき 隠す 隠す ■<br>|得点リスト ● のすべてを削除する 得点リスト ▼ のすべてを削除する 開始 ▼ を送る 得点リスト ▼ のすべてを削除する

また、ゲーム中はこのリストの表示はじゃまになるので、終わった時にだけ表示されるようにして おこう。

#### 《ゲーム実行中はリスト表示を非表示とし、終了して得点が出る時に表示させる》

- (1) 開始を受け取った時、変数カテゴリー下の方にある 得点リストを隠す で非表示にしておく。
- ② 終了の時の、得点を得点リストに追加する の下に 得点リストを表示する をつなげる。

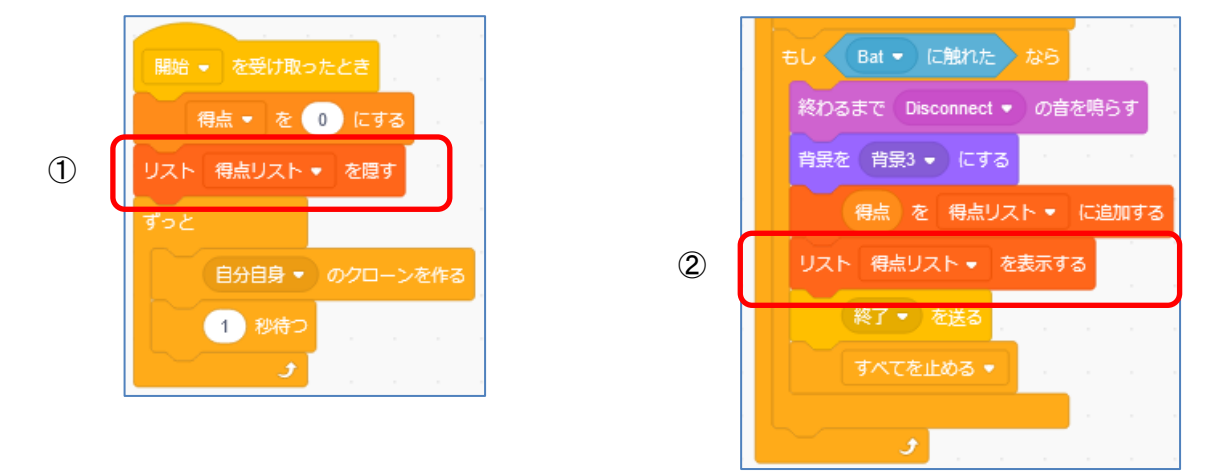

この得点リストは、風船が Bat に触れた時だけしか表示されない。

### 《時間切れで終了した時にも表示させる》

- ① ステージのコードを表示する。
- ② すべてを止める の前に 変数リストカテゴリーの なにかを得点リストに追加する のブロ ックを入れる。
- 3 なにか の中に、変数 カテゴリーの 得点 を入れる。
- ④ 得点を得点リストに追加する の下に 得点リストを表示する をつなげる。

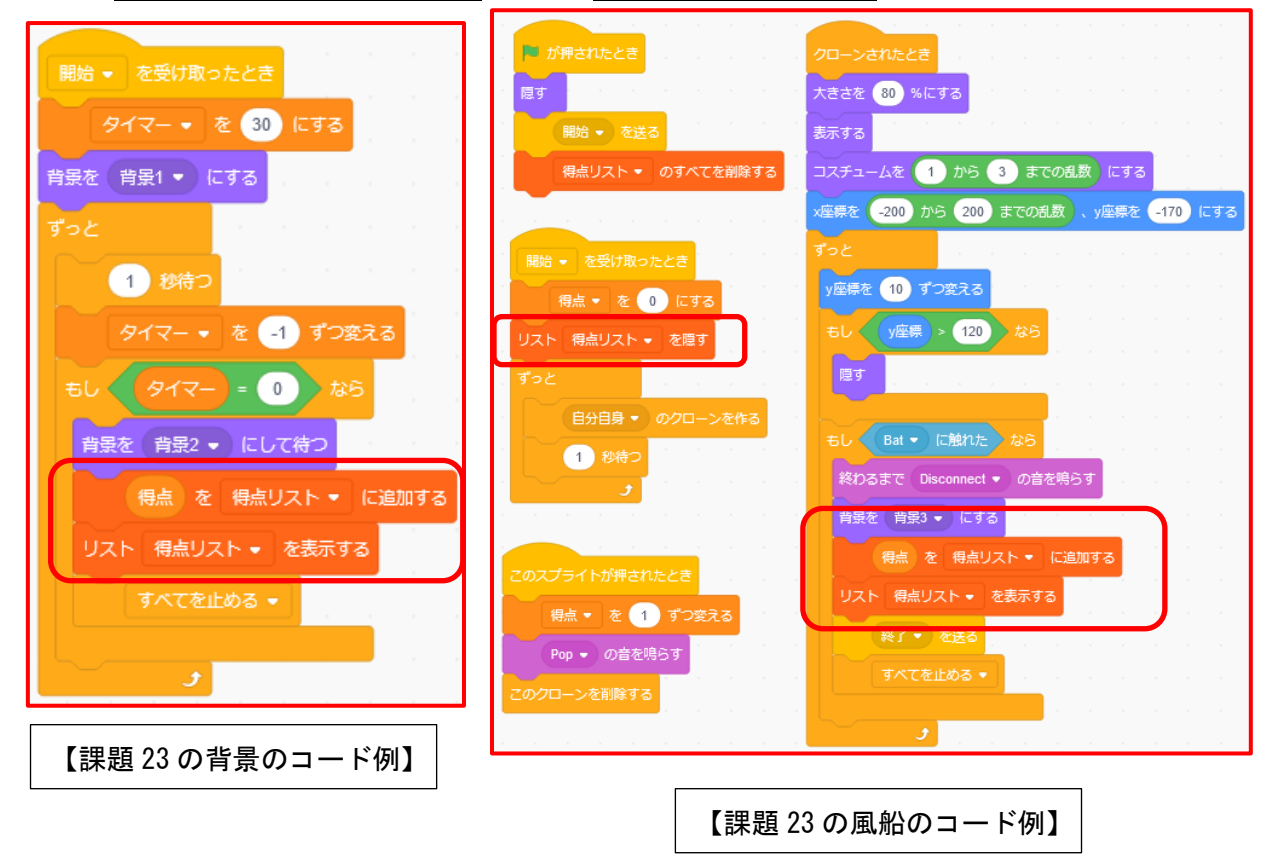

【課題 24】<課題 23>のプログラムで、最高得点が出たら、一番上にその得点が来るようにしよ う。

課題 23 の風船のコードを表示しておく。

今の状態は、得点は実行した順に下に出てくるようになっている。

今回はそれを、前の最高得点と比較して、より高い点が出れば、一番上に表示させるというふうに してみる。

<考え方>その回の得点が最高得点と比較して高ければ、リストの1番目にする。そうでなければ、 そのまま下に続ける。

- 1 変数の追加
- 変数 カテゴリーで、新しい変数 最高得点 を作成する。 2 得点と最高得点を比較するコードを作成する
- 制御 カテゴリー、演算 カテゴリー、変数 カテゴリーを使 って、右のコードを作成する。
- 3 その中に、変数 カテゴリーの中から右 のコードを入れ、右のコードを作成する。

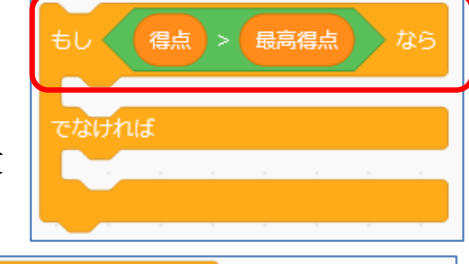

- **もし〈 ( 得点 )> 【 最高得点 】 〉 なら** 得点リスト ▼ の 1 番目に なにか を挿入する タイマー \* を 0 にする でなければ 得点リスト ▼ の 1 番目に おにか)を挿入する
- 4 上の得点リストの1番目のなにか のところへ、変数 得点 を入れる。

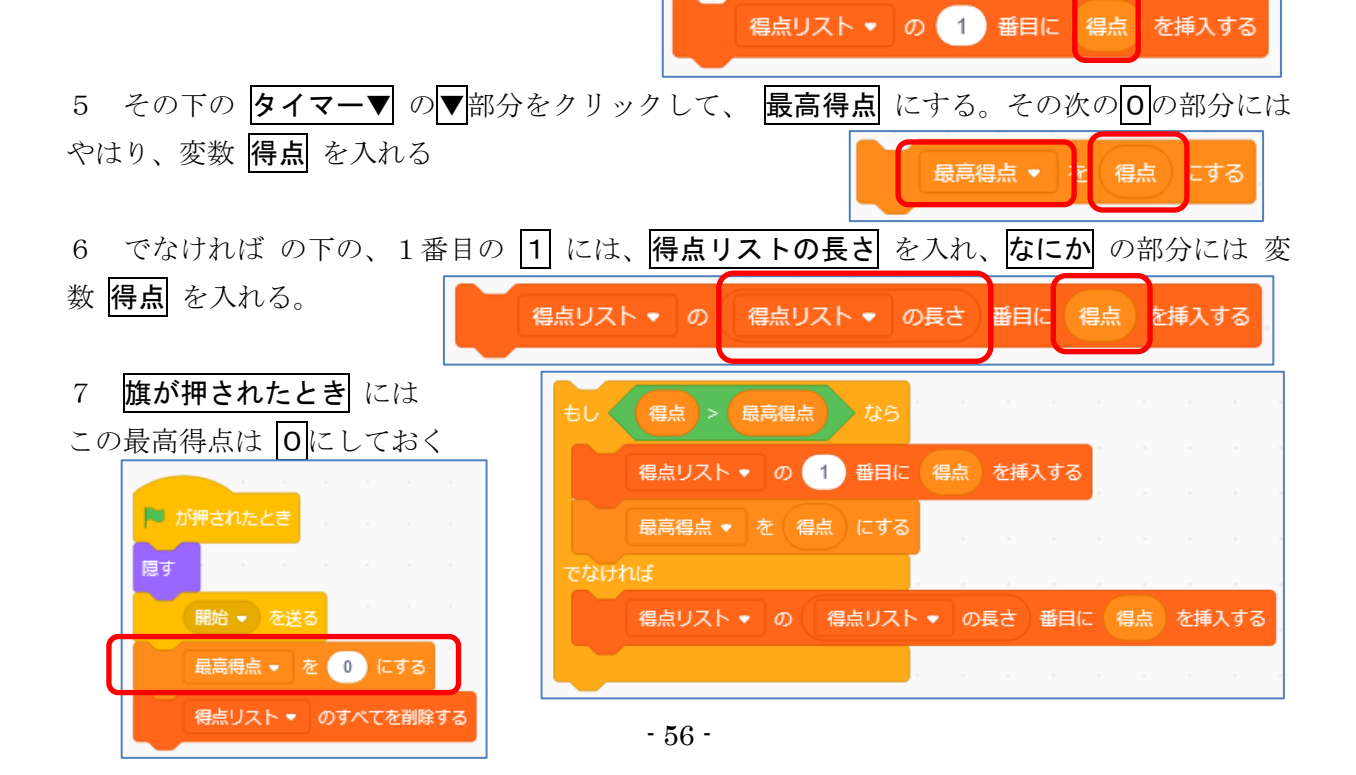

これを、風船 のコードの 終了を送る の前に置けばよいが、このコードは、時間切れの場合の 背景のコードでも利用する。 そのときにもこのコードを入れようとすると、全体のコードが長くなる。 したがって、このような場合には、 フロック定義 カテゴリーで、定義しておく方法がある。 《長いコードを定義しておく》  $\mathcal{L}_{\mathbf{X}}$ 1 ブロック定義 カテゴリーを選ぶ。 ハイスコア 2 定義を作る を選び、定義の名前を入力する。 ここでは、ハイスコア としておく 3 定義 ハイスコア を先ほど作成したコードの上 につなげる 引数を追加 引数を追加 ラベルのテキストを追 数値またはテキスト 真偽値 □画面を再描画せずに実行する 定義 ハイスコア  $\downarrow p > p \mathcal{L}$ もし (得点) > 最高得点 ) なら 得点リスト • の 1 番目に 得点 を挿入する **最高得点 ▼ を 得点 にする** でなければ 得点リスト ▼ の 得点リスト ▼ の長さ 番目に 得点 を挿入する 4 クローンされたときの、終了を送る の前にある クローンされたとき 得点を得点リストに追加するのコードを、ブロック 大きさを 80 %にする 定義 カテゴリーの ハイスコアと入れ替える。 表示する コスチュームを 1 から 3 までの乱数 にする もし Bat ー に触れた おら x座標を <mark>-200</mark> から 200 までの乱数 、y座標を <mark>-170</mark> にする 終わるまで Disconnect • の音を鳴らす 背景を 背景3 ▼ にする y座標を 10 ずつ変える 得点を得点リスト に追加する マスコア もし (y座標) > 120 なら 一票 リスト 得点リスト ● を表示する 隠す 終了 → を送る もし Bat - に触れた なら すべてを止める \* 終わるまで Disconnect ● の音を鳴らす  $\mathcal{F}$ 背景を 背景3 ▼ にする バイスコア Uスト 得点リスト ▼ を表示する すべてを止める • 【課題 24 の風船のコード例】 $\mathcal{F}$ 

背景のコードにも同じようにハイスコアを入れなければならない。

1 フロック定義は、そのコスチュームでしか使えないため、この定義をいったん、下にある バックパックにドラッグアンドドロップして入れる。

- 2 背景のコードを表示する
- 3 下のバックパックから、先ほどのコードを出す

## 4 すべてを止める の前にある得点を得点リストに追加する のコードを、ブロック定義 カテゴ

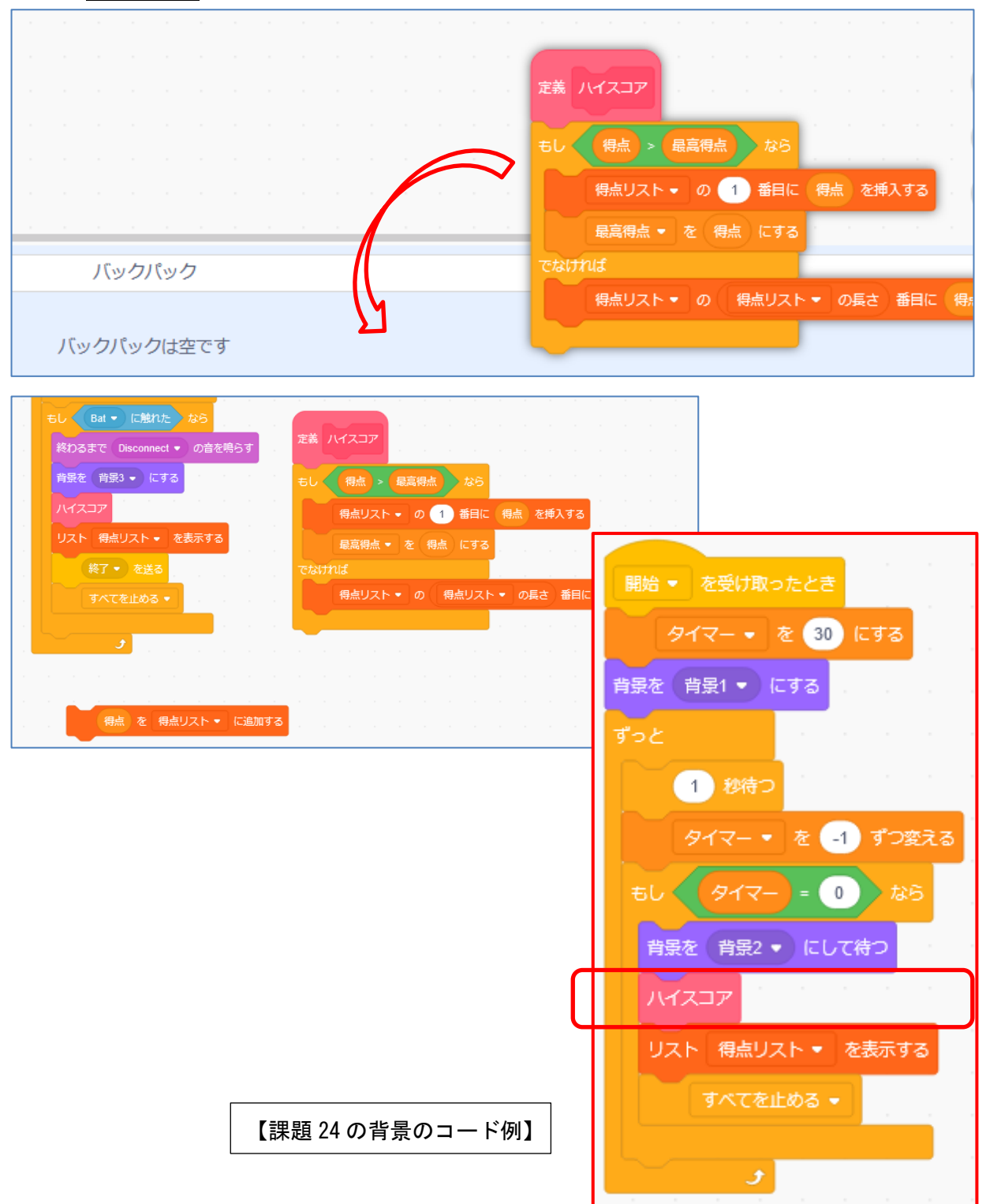

リーのハイスコアと入れ替える。